# 使用API Explorer和NXOS排除UCS域上的IMM網 路故障

## 目錄

簡介 必要條件 需求 採用元件 背景資訊 API資源管理器 通過API呼叫識別VIF 使用NXOS和Grep過濾器識別VIF NXOS疑難排解 相關資訊

## 簡介

本文檔介紹在Intersight管理模式下對統一計算系統(UCS)域的網路連線或資料包壽命的分析,並使 用API資源管理器和NXOS命令確定伺服器的內部連線。

作者:Luis Uribe,思科TAC工程師。

## 必要條件

### 需求

思科建議您瞭解以下主題:

- Intersight
- 物理網路連線
- 應用程式開發介面(API)

### 採用元件

本文中的資訊係根據以下軟體和硬體版本:

- Cisco UCS 6454交換矩陣互聯, 韌體4.2(1e)
- UCSB-B200-M5刀鋒伺服器,韌體4.2(1a)
- Intersight軟體即服務(SaaS)

本文中的資訊是根據特定實驗室環境內的裝置所建立。文中使用到的所有裝置皆從已清除(預設 )的組態來啟動。如果您的網路運作中,請確保您瞭解任何指令可能造成的影響。

## 背景資訊

交換矩陣互聯和虛擬網路介面(vNIC)之間的連線是通過稱為虛擬介面(VIF)的虛擬電路建立的。 這種 VIF被固定到上行鏈路並允許與上游網路通訊

在Intersight託管模式下,沒有命令將虛擬介面對映到每個伺服器,例如show service-profile circuit。API Explorer/NXOS命令可用於確定UCS域內建立的內部電路之間的關係。

#### API資源管理器

API資源管理器可從任一交換矩陣互聯(主或從級)的圖形使用者介面(GUI)中獲得。 登入到控制檯 後,導航到清單,選擇伺服器,然後按一下Launch API Explorer。

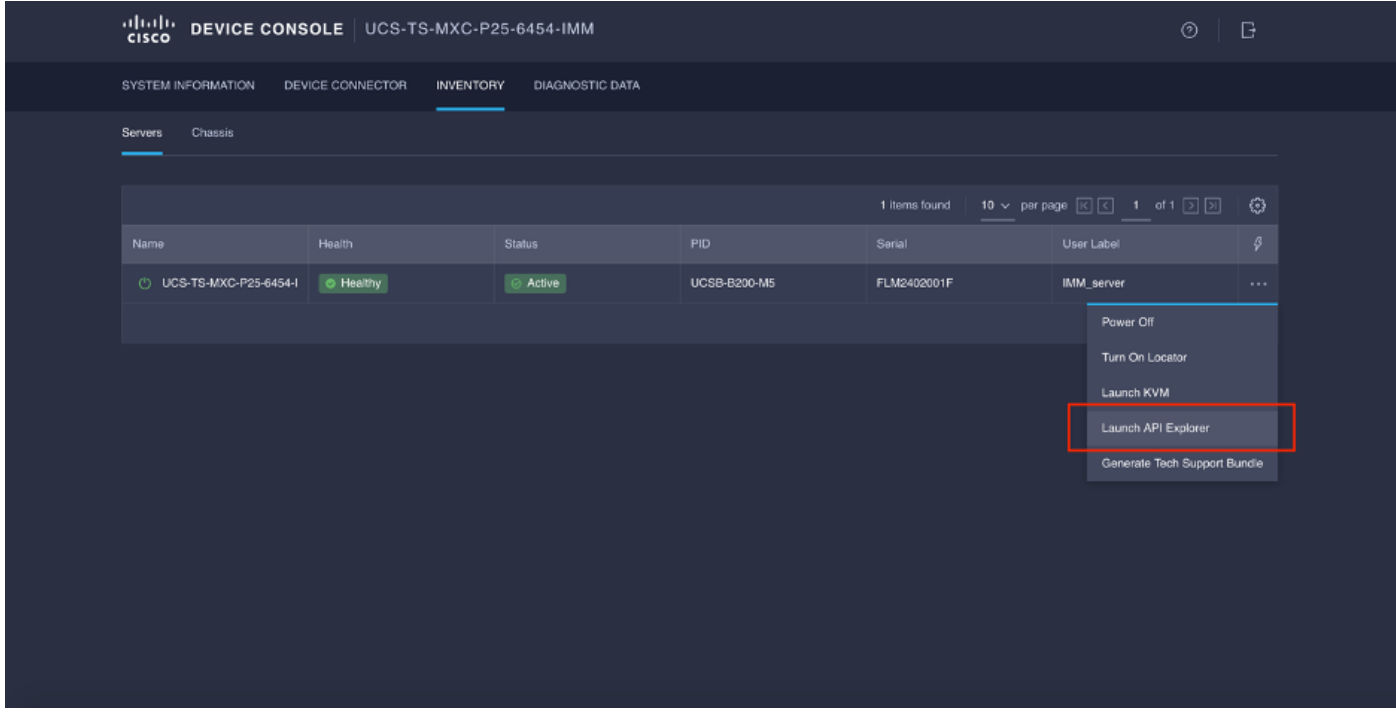

API資源管理器包含一個API引用,其中列出了可用的呼叫。它還包括用於測試API呼叫的表示性狀 態傳輸(REST)客戶端介面。

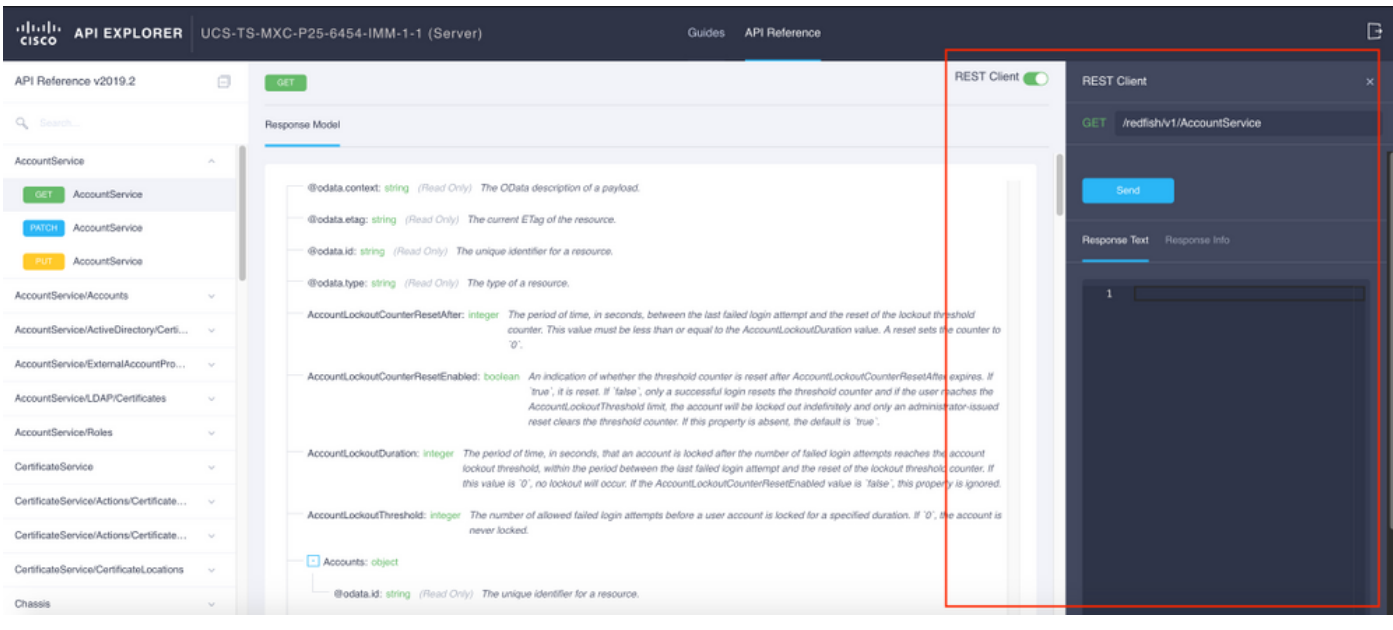

### 通過API呼叫識別VIF

您可以使用一組API呼叫來確定與每個虛擬vNIC對應的VIF。這使您可以更有效地對NXOS進行故障 排除。

對於本文檔而言,使用API呼叫導航是通過以下專案完成的:機箱、伺服器、網路介面卡、 vNIC/vHBA。

API呼叫 語法

獲取機箱ID /redfish/v1/Chassis 獲取介面卡ID /redfish/v1/Chassis/{ChassisId}/NetworkAda pters GET網路詳細資訊(VNIC/VHBA清單) /redfish/v1/Chassis/{ChassisId}/NetworkAda pters/{NetworkAdapterId} /redfish/v1/Chassis/{ChassisId}/NetworkAda pters/{NetworkAdapterId}/NetworkDeviceFu nctions

GET網路裝置功能(vNIC配置)

#### 檢索機箱ID

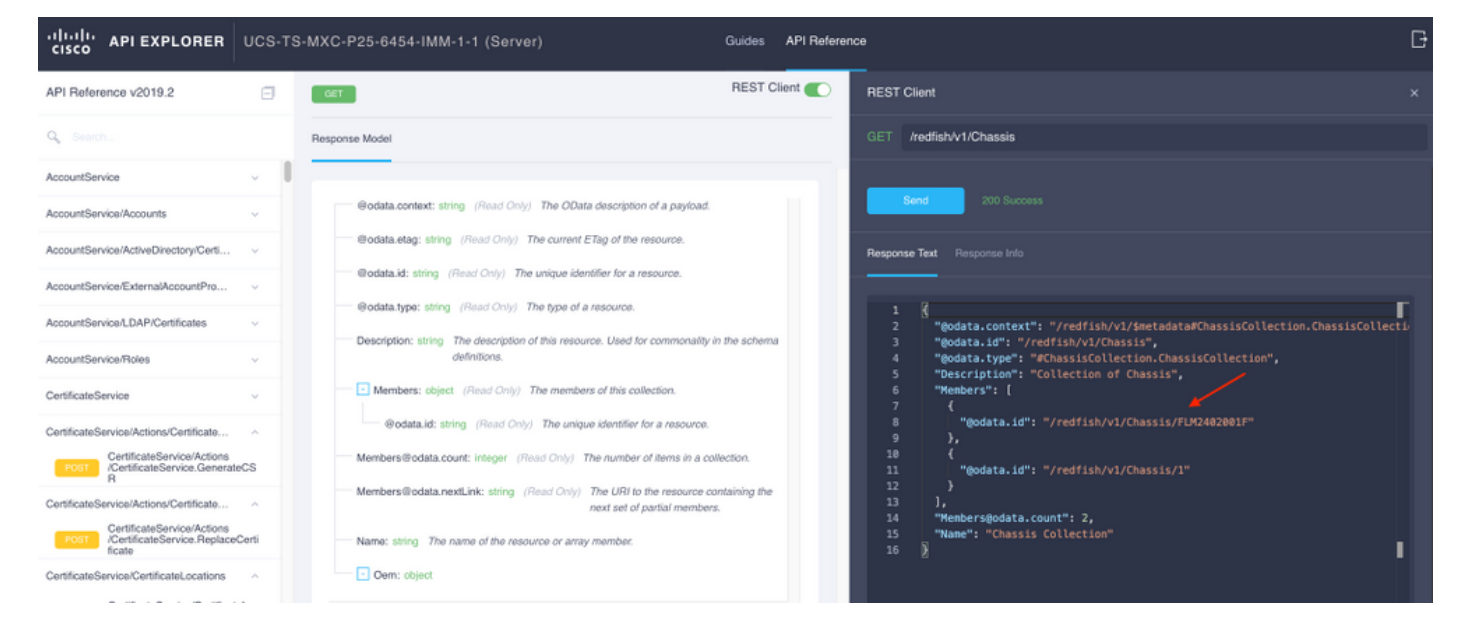

複製API呼叫的機箱ID。

/redfish/v1/Chassis/FLM2402001F 檢索網路介面卡ID

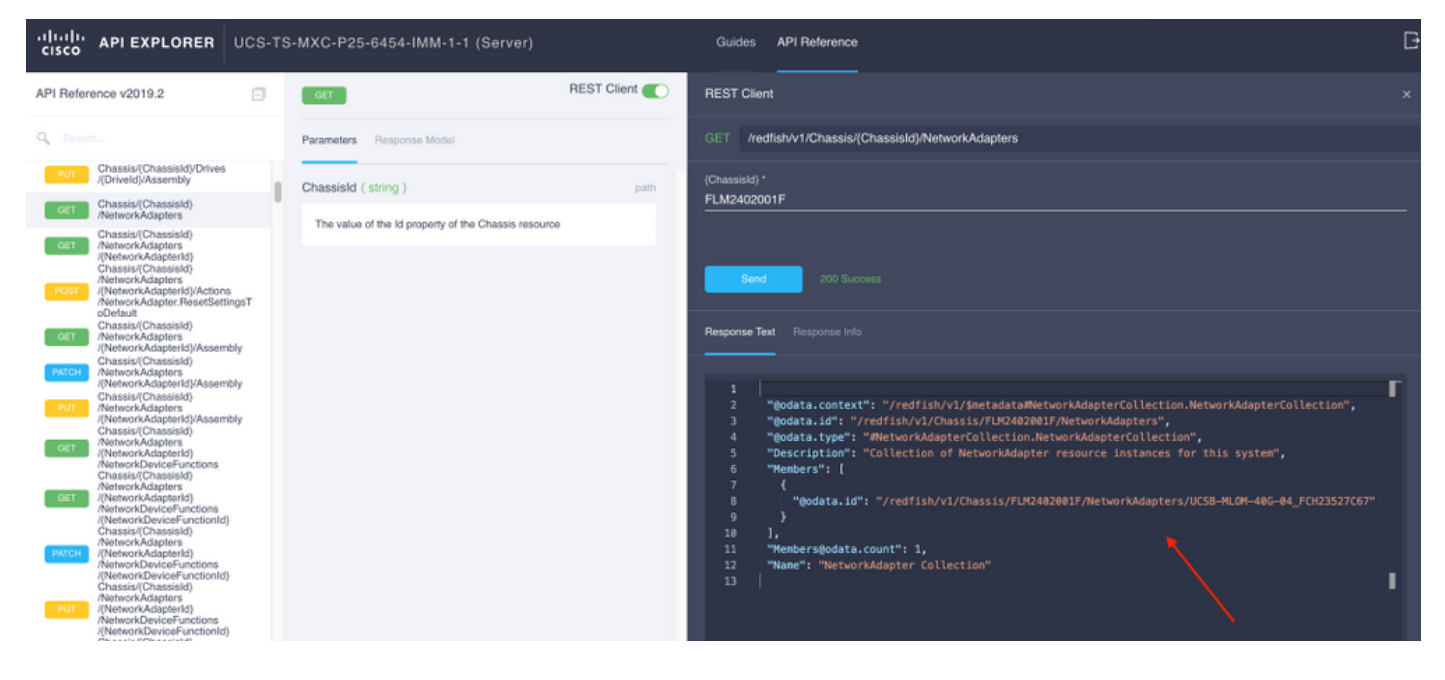

#### 複製下一個API呼叫的網路ID。

/redfish/v1/Chassis/FLM2402001F/NetworkAdapters/UCSB-MLOM-40G-04\_FCH23527C67 檢索vNIC ID

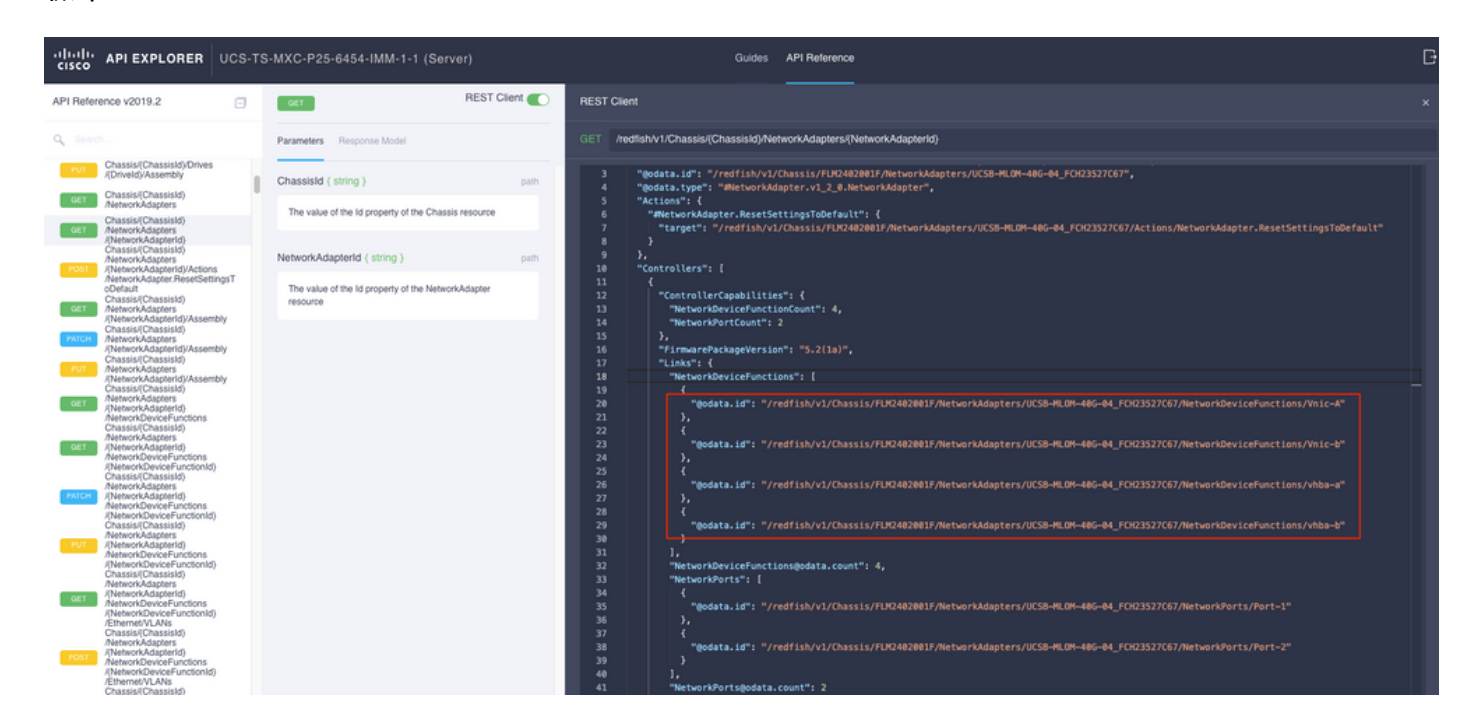

#### 複製網路介面卡ID。

/redfish/v1/Chassis/FLM2402001F/NetworkAdapters/UCSB-MLOM-40G-04\_FCH23527C67/NetworkDeviceFunctions/Vnic-A /redfish/v1/Chassis/FLM2402001F/NetworkAdapters/UCSB-MLOM-40G-04\_FCH23527C67/NetworkDeviceFunctions/Vnic-B 檢索對應vNIC的VIF ID

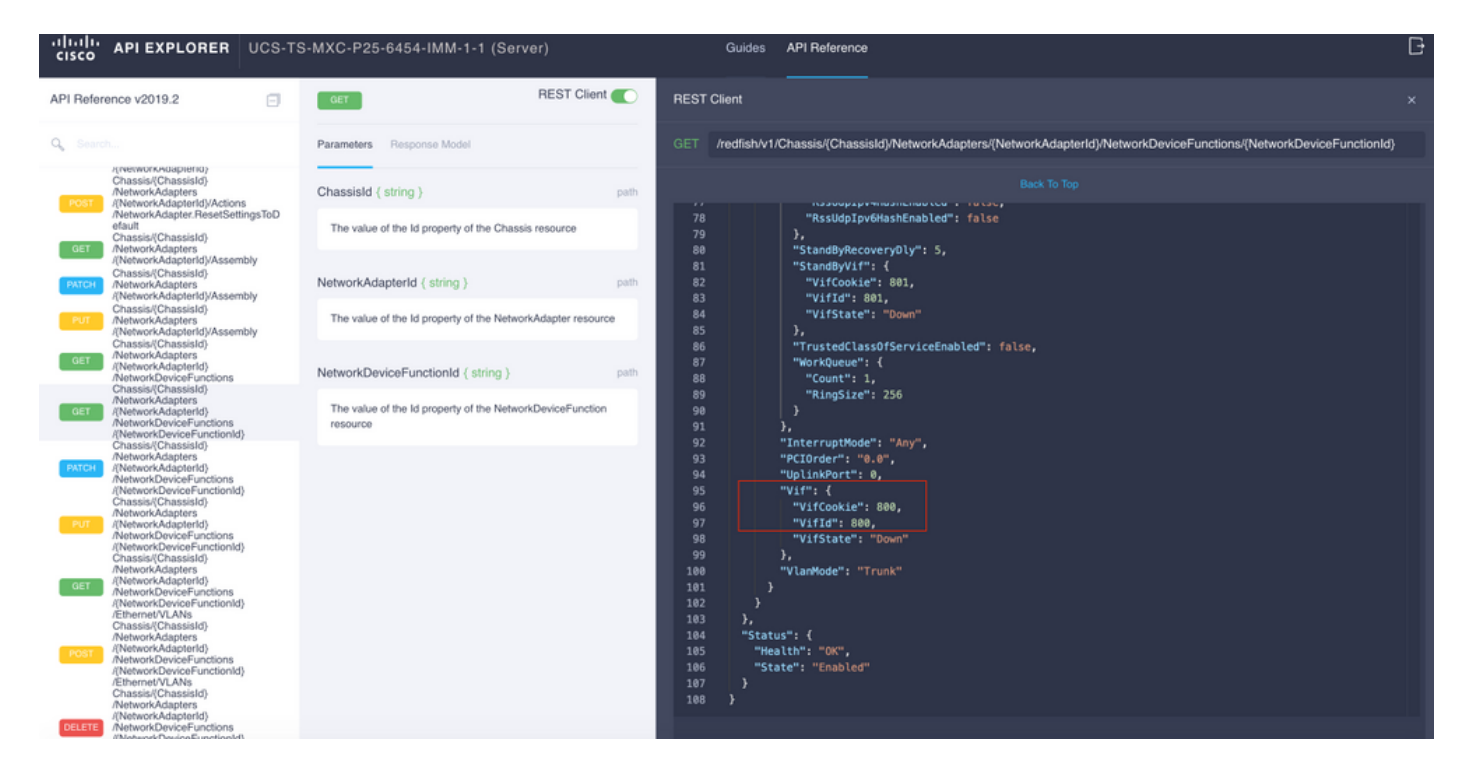

在這種情況下,vNIC-A對映到VIF 800。在此處,NXOS命令包含此虛擬介面。

#### 使用NXOS和Grep過濾器識別VIF

如果API Explorer不可用,或者您對GUI沒有訪問許可權,則可以使用CLI命令檢索VIF資訊。

附註:您必須知道伺服器配置檔案才能使用這些命令。

```
UCS-TS-MXC-P25-6454-IMM-A(nx-os)# show run interface | grep prev 1 IMM-Server-1
switchport trunk allowed vsan 1
switchport description SP IMM-Server-1, vHBA vhba-a, Blade:FLM2402001F
--
interface Vethernet800
description SP IMM-Server-1, vNIC Vnic-A, Blade:FLM2402001F
--
interface Vethernet803
description SP IMM-Server-1, vNIC Vnic-b, Blade:FLM2402001F
--
interface Vethernet804
description SP IMM-Server-1, vHBA vhba-a, Blade:FLM2402001F
指令語法 しょうしょう しゅうしょう しゅうしょう かいしょく 使用
show run interface | grep prev 1 <伺服器配置檔名稱> 列出與每個vNIC/vHBA關聯的子網
show run interface | grep prev 1 next 10 <server profile
name><br>name>
```
#### NXOS疑難排解

vNIC對映到對應的Vethernet後,可以使用用於排除物理介面故障的相同命令對NXOS進行分析。

vNIC的記法是veth - Vethernet。

#### show interface brief顯示Veth800處於關閉狀態,原因是ENM Source Pin Failure。

UCS-TS-MXC-P25-6454-IMM-A# connect nxos UCS-TS-MXC-P25-6454-IMM-A(nx-os)# show interface brief | grep -i Veth800 Veth800 1 virt trunk down ENM Source Pin Fail auto

#### show interface顯示Vethernet 800處於初始化狀態。

UCS-TS-MXC-P25-6454-IMM-A(nx-os)# show interface Vethernet 800 Vethernet800 is down (initializing) Port description is SP IMM-Server-1, vNIC Vnic-A, Blade:FLM2402001F Hardware is Virtual, address is 0000.abcd.dcba Port mode is trunk Speed is auto-speed Duplex mode is auto 300 seconds input rate 0 bits/sec, 0 packets/sec 300 seconds output rate 0 bits/sec, 0 packets/sec Rx 0 unicast packets 0 multicast packets 0 broadcast packets 0 input packets 0 bytes 0 input packet drops Tx 0 unicast packets 0 multicast packets 0 broadcast packets 0 output packets 0 bytes 0 flood packets 0 output packet drops UCS-TS-MXC-P25-6454-IMM-A(nx-os)# show running-config interface Vethernet 800 !Command: show running-config interface Vethernet800 !Running configuration last done at: Mon Sep 27 16:03:46 2021 !Time: Tue Sep 28 14:35:22 2021 version 9.3(5)I42(1e) Bios:version 05.42 interface Vethernet800 description SP IMM-Server-1, vNIC Vnic-A, Blade:FLM2402001F no lldp transmit no lldp receive no pinning server sticky pinning server pinning-failure link-down no cdp enable switchport mode trunk switchport trunk allowed vlan 1,470 hardware vethernet mac filtering per-vlan bind interface port-channel1280 channel 800 service-policy type qos input default-IMM-QOS no shutdown

需要將VIF固定至上行鏈路介面,在這種情況下,show pinning border interface不會顯示固定至任 何上行鏈路的乙太網。

UCS-TS-MXC-P25-6454-IMM-A(nx-os)# show pinning border-interfaces --------------------+--------+---------------------------------------- Border Interface Status SIFs --------------------+---- -----+---------------------------------------- Eth1/45 Active sup-eth1 Eth1/46 Active Eth1/1/33 這表示上行鏈路需要額外的配置。此輸出與show running configuration of Ethernet Uplink 1/46相對 應。

UCS-TS-MXC-P25-6454-IMM-B(nx-os)# show running-config interface ethernet 1/45 !Command: show running-config interface Ethernet1/45 !No configuration change since last restart !Time: Wed Sep 29 05:15:21 2021 version 9.3(5)I42(1e) Bios:version 05.42 interface Ethernet1/45 description Uplink pinning border switchport mode trunk switchport trunk allowed vlan 69,470 no shutdown show mac address-table details that Veth800使用VLAN 1,而上行鏈路上不存在該VLAN 1。

UCS-TS-MXC-P25-6454-IMM-A(nx-os)# show mac address-table Legend: \* - primary entry, G - Gateway MAC, (R) - Routed MAC, O - Overlay MAC age - seconds since last seen,+ - primary entry using vPC Peer-Link, (T) - True, (F) - False, C - ControlPlane MAC, ~ - vsan VLAN MAC Address Type age Secure NTFY Ports ---------+-----------------+--------+---------+------+----+------------------

\* 1 0025.b501.0036 static - F F Veth800

在UCS域中,vNIC和上行鏈路上也必須包括正在使用的VLAN。VLAN策略在交換矩陣互聯上配置 VLAN。該圖顯示了此UCS域的配置。

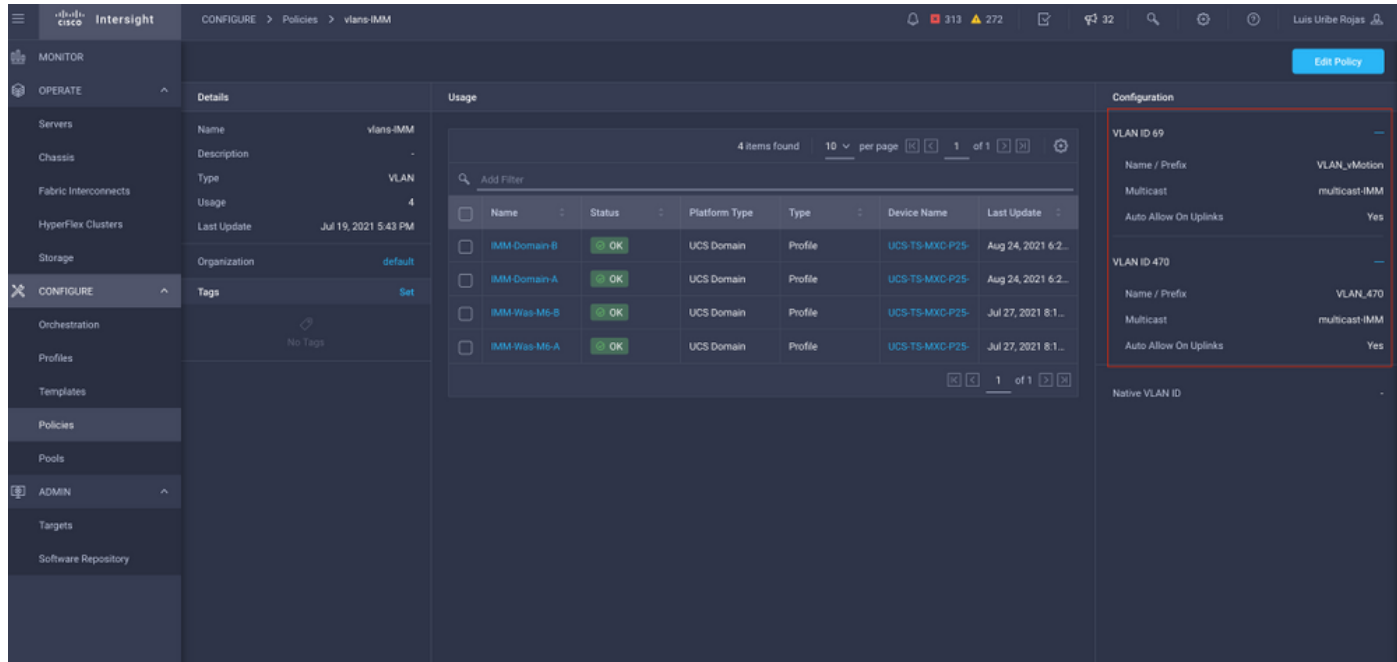

策略上不存在VLAN 1,因此必須新增它。

### 選擇Edit Policy以允許連線。此更改需要部署UCS域配置檔案。

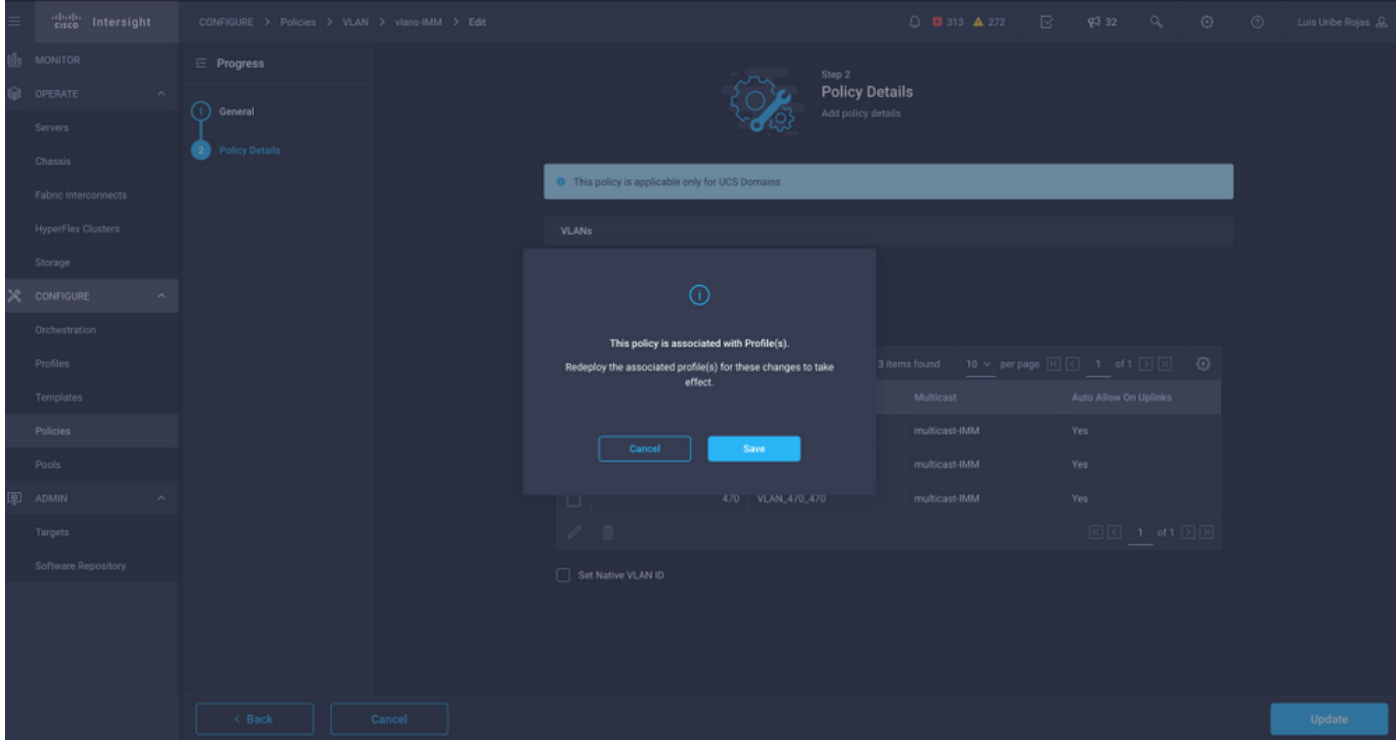

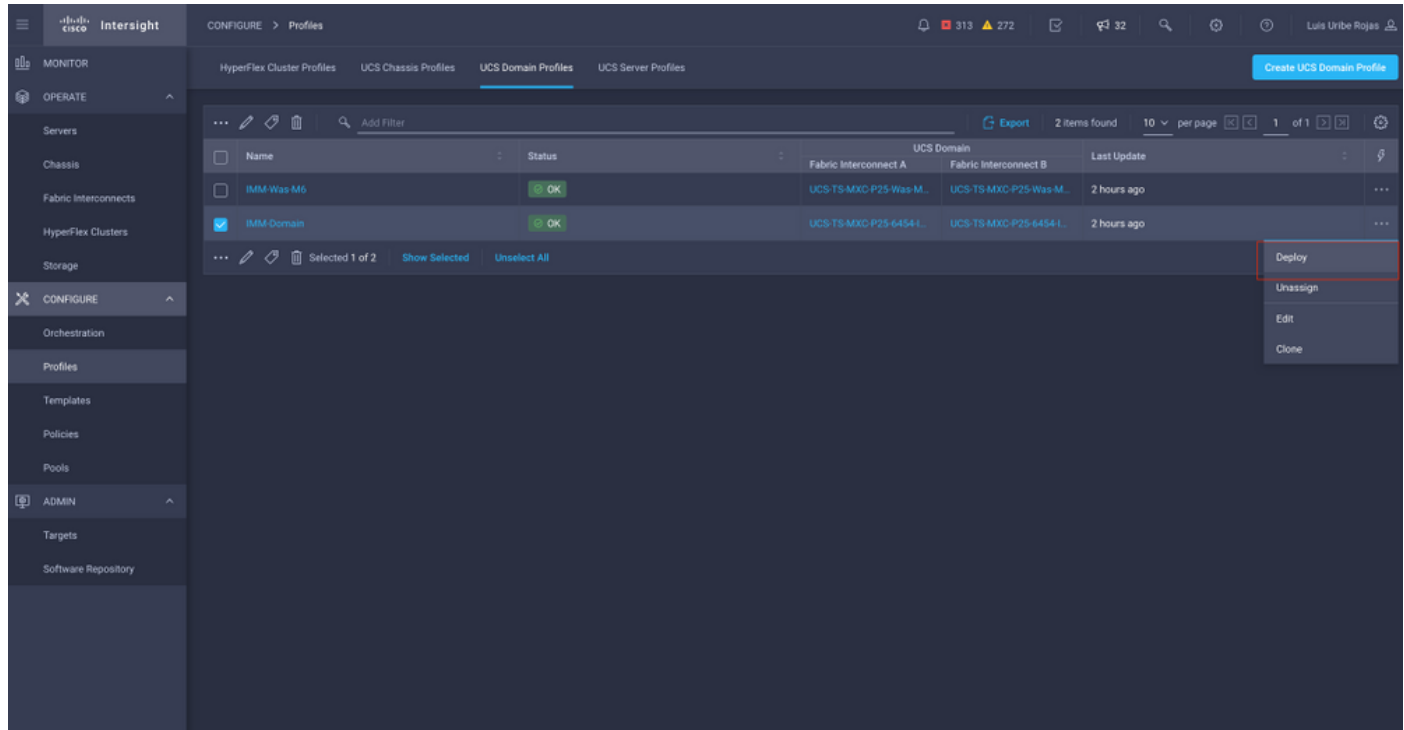

#### VLAN分配可通過CLI驗證:

UCS-TS-MXC-P25-6454-IMM-A(nx-os)# show running-config interface ethernet 1/45 !Command: show running-config interface Ethernet1/45 !Running configuration last done at: Wed Sep 29 07:50:43 2021 !Time: Wed Sep 29 07:59:31 2021 version 9.3(5)I42(1e) Bios:version 05.42 interface Ethernet1/45 description Uplink pinning border switchport mode trunk switchport trunk allowed vlan 1,69,470 udld disable no shutdown UCS-TS-MXC-P25-6454-IMM-A(nx-os)#

#### 現在新增了必要的VLAN,可以使用同一組命令檢驗Vethernet800上的連通性:

UCS-TS-MXC-P25-6454-IMM-A(nx-os)# show interface brief | grep -i Veth800 Veth800 1 virt trunk up none auto UCS-TS-MXC-P25-6454-IMM-A(nx-os)# show interface Vethernet 800 Vethernet800 is up Port description is SP IMM-Server-1, vNIC Vnic-A, Blade:FLM2402001F Hardware is Virtual, address is 0000.abcd.dcba Port mode is trunk Speed is auto-speed Duplex mode is auto 300 seconds input rate 0 bits/sec, 0 packets/sec 300 seconds output rate 0 bits/sec, 0 packets/sec Rx 0 unicast packets 1 multicast packets 6 broadcast packets 7 input packets 438 bytes 0 input packet drops Tx 0 unicast packets 25123 multicast packets 137089 broadcast packets 162212 output packets 11013203 bytes 0 flood packets 0 output packet drops UCS-TS-MXC-P25-6454-IMM-A(nx-os)# show runningconfig interface Vethernet 800 !Command: show running-config interface Vethernet800 !Running configuration last done at: Wed Sep 29 07:50:43 2021 !Time: Wed Sep 29 07:55:51 2021 version 9.3(5)I42(1e) Bios:version 05.42 interface Vethernet800 description SP IMM-Server-1, vNIC Vnic-A, Blade:FLM2402001F no lldp transmit no lldp receive no pinning server sticky pinning server pinning-failure link-down switchport mode trunk switchport trunk allowed vlan 1,69,470 hardware vethernet mac filtering per-vlan bind interface port-channel1280 channel 800 service-policy type qos input default-IMM-QOS no shutdown

Veth800列在上行鏈路乙太網介面的固定介面上:

UCS-TS-MXC-P25-6454-IMM-A(nx-os)# show pinning border-interfaces --------------------+--------+---------------------------------------- Border Interface Status SIFs --------------------+---- -----+---------------------------------------- Eth1/45 Active sup-eth1 Veth800 Veth803 Eth1/46 Active Eth1/1/33 Total Interfaces : 2 UCS-TS-MXC-P25-6454-IMM-A(nx-os)#

VIF現在已準備好將流量傳輸到上游網路。

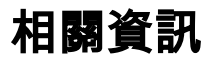

- <u>• [Intersight中的域配置檔案](https://intersight.com/help/saas/features/servers/operate#domain_profiles)</u>
- <u>[Intersight中的伺服器配置檔案](https://intersight.com/help/saas/features/servers/operate#server_profiles)</u>
- <u>[Intersight中的域策略](https://intersight.com/help/saas/features/servers/operate#domain_policies)</u>
- <u>[技術支援與文件 Cisco Systems](http://www.cisco.com/cisco/web/support/index.html?referring_site=bodynav)</u>